[ACG1000](https://zhiliao.h3c.com/questions/catesDis/424) **[李超](https://zhiliao.h3c.com/User/other/547)** 2016-07-07 发表

acg1000采用透明桥部署在网络中,客户配置了ipv4策略,应用审计规则中审计any,日志级别设置为 信息,但是查看应用审计日志,无任何日志信息。

ACG1000软件版本为官网最新6605p03,特征库也为官网最新,查看ipv4策略匹配次数一直在增加, 从应用统计中也可以看到有流量,但是查看日志时,无任何日志,

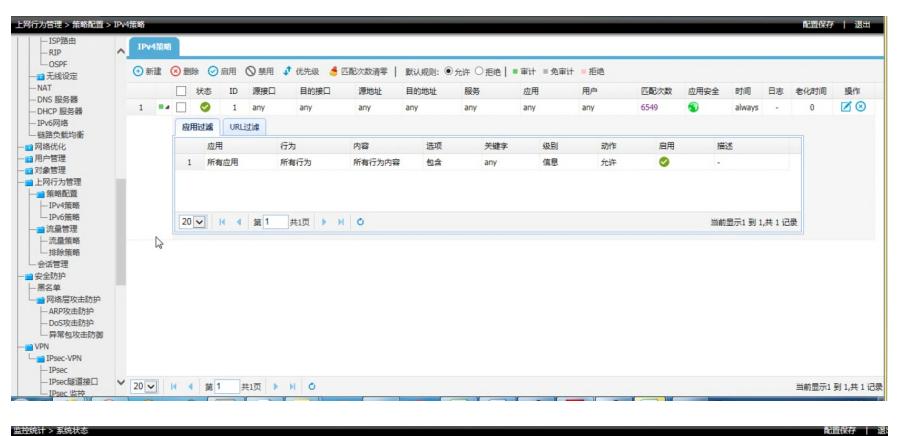

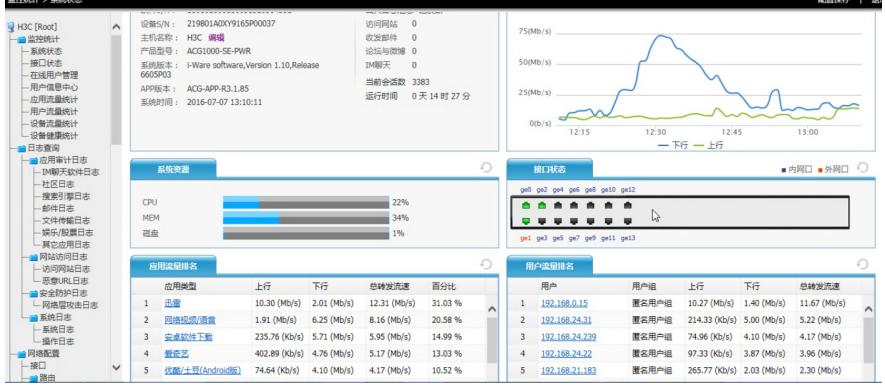

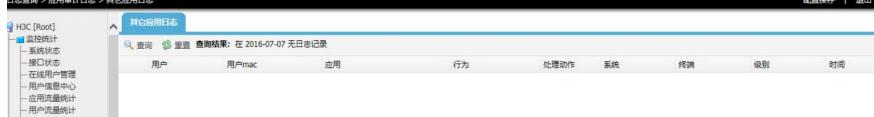

后来了解到,客户在进行测试前对设备进行了版本升级,由于新版本的数据库相比老版本的数据库增 加了日志字段, 跟原来的数据库不兼容, 所以会审计不到日志。

进入命令行重置数据库,然后重启设备即可恢复。 命令如下: H3C> enable H3C# recover database H3C# reboot